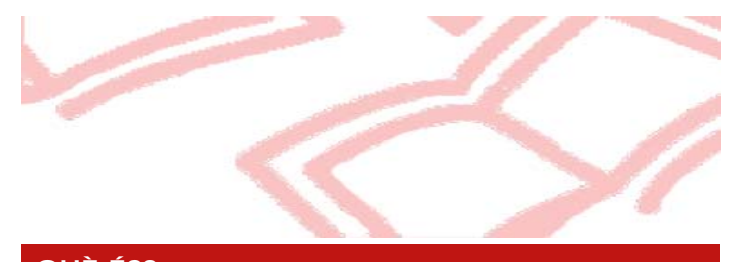

#### **QUÈ ÉS?**

 $\Box$ 

El **PUC** és un servei de préstec consorciat gratuït que permet als usuaris de les biblioteques membres del **Consorci de Biblioteques Universitàries de Catalunya (CBUC)** sol·licitar i tenir en préstec documents d'una altra biblioteca del CBUC.

Estudiants de postgrau, 3r cicle, màsters i doctorat

Consulteu les condicions del servei per a cada tipus

<http://www.bib.ub.edu/serveis/prestec/prestec-institucions/>

Estudiants de grau, de 1r i 2n cicle

 Personal Docent i Investigador (PDI) Personal d'Administració i Serveis (PAS)

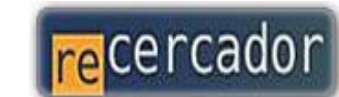

Accediu a les bases de dades i recursos electrònics del CRAI a través del **ReCercador.http://recercador.ub.edu**

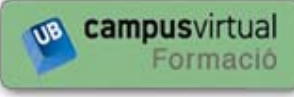

Al **Campus Virtual** trobareu informació sobre els propers cursos que es duran a terme a la vostra biblioteca : **http://cvformacio.ub.edu**

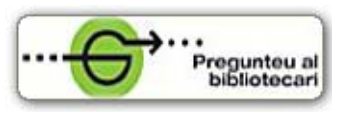

Per saber-ne més accediu a **Pregunteu al bibliotecari,** un servei d'atenció personalitzada les 24 hores al dia i 7 dies a la setmana :

**http://www.bib.ub.edu/serveis/pab/**

## **www.bib.ub.edu**

#### **QUÈ PODEU DEMANAR?**

**A QUI VA DIRIGIT?** 

d'usuari a l'adreça :

Són objecte d'aquest servei tots els documents de les biblioteques del CBUC, excepte els que cada biblioteca pugui excloure, com per exemple la bibliografia recomanada, les obres de referència, les revistes o el llibre antic.

#### **ON HO PODEU RETORNAR?**

A qualsevol biblioteca del CRAI, o de la institució propietària del document.

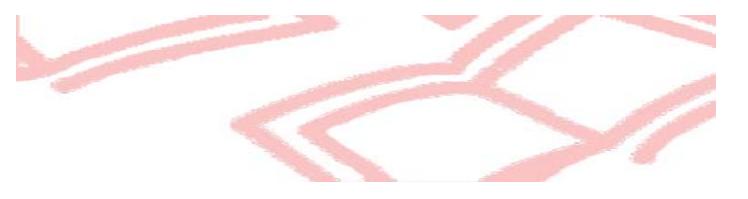

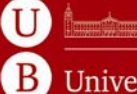

Universitat de Barcelona

Centre de Recursos per a l'Aprenentatge i la Investigació

© CRAI UB, octubre 2011

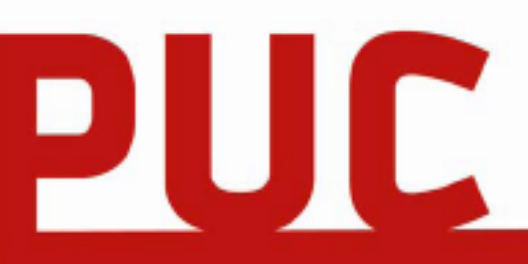

### **Préstec Consorciat del CBUC**

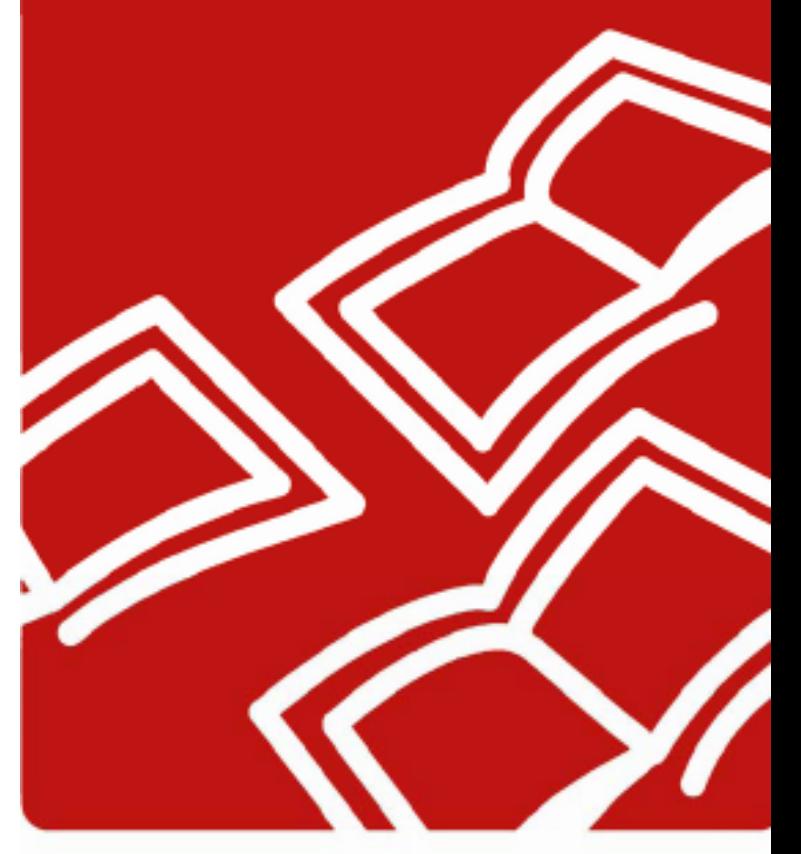

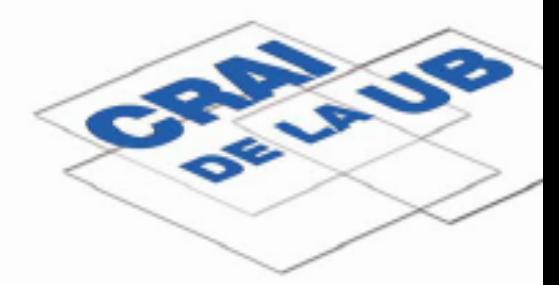

# Com demanar un document pas a pas...

Accediu al Catàleg Col·lectiu de les Universitats Catalanes (CCUC) des del **web del CRAI de la UB** <http://www.bib.ub.edu>, des del seu **catàleg** <http://cataleg.ub.edu>, o bé directament des de la **URL del CCUC <sup>&</sup>lt;**http://ccuc.cbuc.cat>.

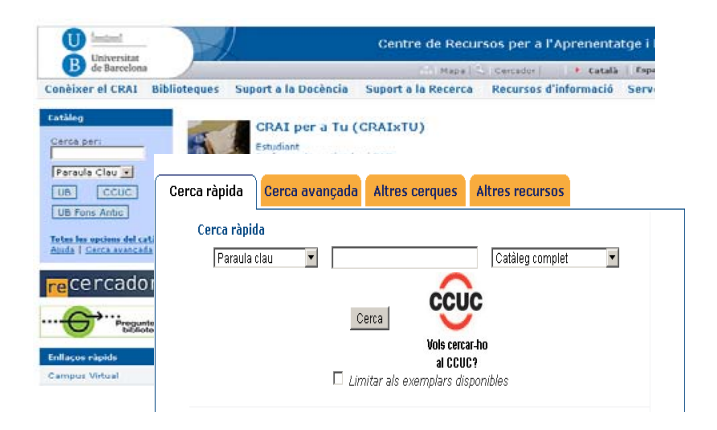

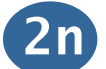

Cerqueu, per paraula clau, el document que us interessa.

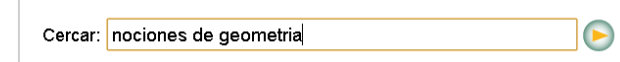

Localitzat el document, cliqueu sobre el títol per saber quines institucions tenen un exemplar disponible per ser sol·licitat.

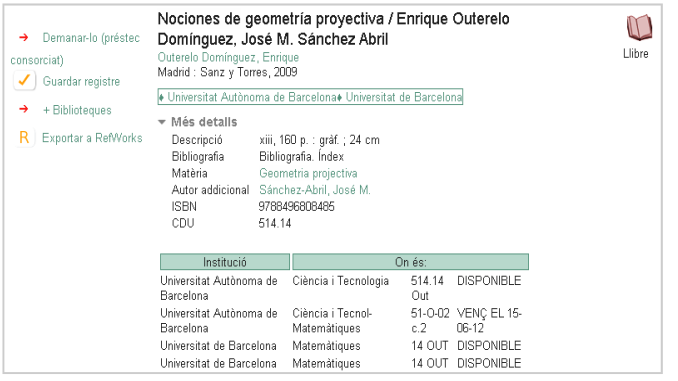

Si una de les institucions és la UB i té exemplars disponibles, no els podeu demanar per PUC. Si el demaneu per error us sortirà el següent missatge: **Disculpeu, no podeu demanar per PUC exemplars que estan disponibles a la vostra institució.** 

Si el tenen altres institucions, assegureu-vos que no està **reservat per a ús local**.

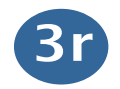

Si el document es troba disponible o prestat a un altre usuari, però no hi ha cap reserva sobre l'exemplar prestat, podeu demanar-lo clicant a **Demanar-lo (Préstec consorciat).**

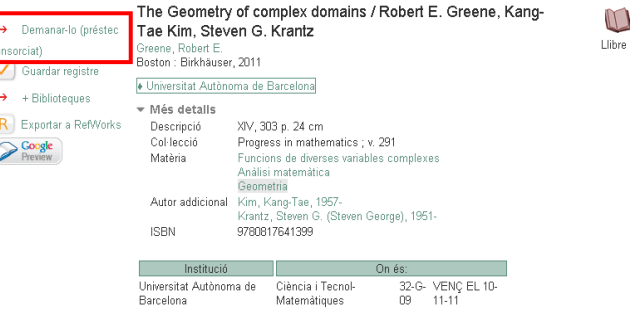

A continuació s'obrirà un desplegable on haureu de seleccionar la **institució a la que pertanyeu**, que en aquest cas serà la Universitat de Barcelona.

Us haureu de validar amb el vostre **identificador local**  i **contrasenya**, o bé amb el codi de barres del vostre carnet SomUB, i seleccionar la biblioteca on voleu recollir la vostra comanda.

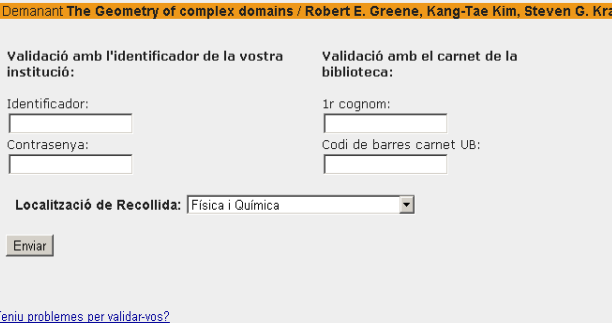

Si el document que voleu demanar té diversos volums, veureu un llistat amb tots els exemplars disponibles i haureu de seleccionar el que us interessa.

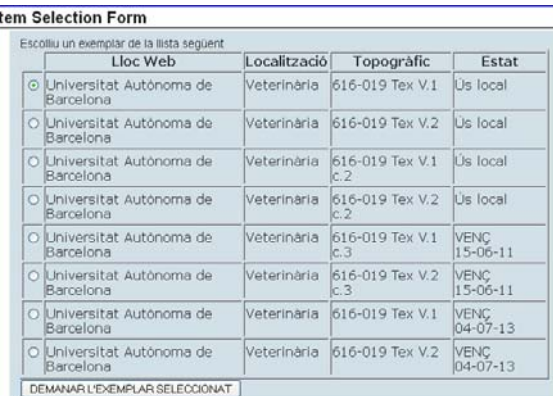

Si l'exemplar es troba en préstec **sí** que es pot reservar, però recordeu que el sistema només admet una reserva sobre cadascun dels exemplars que es troben en préstec al moment de fer-la.

Es poden reservar diferents volums del mateix registre bibliogràfic.

Si la reserva s'ha realitzat amb èxit us apareixerà un missatge que indica a quina institució es demana el document.

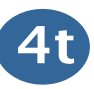

Un cop feta la reserva la podreu veure a l'apartat *Reserves* de "**El meu compte" <sup>&</sup>lt;**http://www.bib.ub.edu/elmeucompte/> del Catàleg de le Biblioteques de la UB.

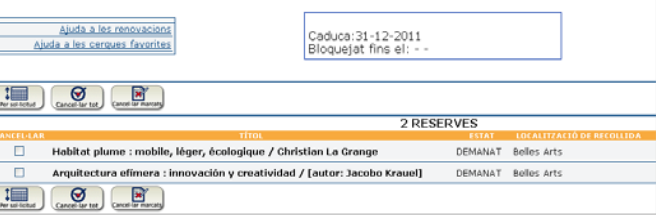

Des de "**El meu compte"** també podreu cancel·lar la vostra petició sempre que l'estat sigui **DEMANAT**.